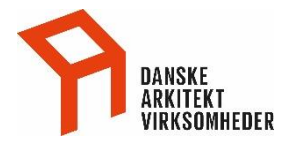

## Oprettelse af stillingsannoncer på www.danskeark.dk

Som medlem af Danske Arkitektvirksomheder kan du frit oprette jobopslag på [www.danskeark.dk.](http://www.danskeark.dk/) Det kræver en adgang til [www.danskeark.dk](http://www.danskeark.dk/) og har du ikke det i dag, kan du evt. læse hvordan du får det i 'Login vejledning'.

**Bemærk:** Alle oprettede Jobopslag visiteres af Danske Arkitektvirksomheder.

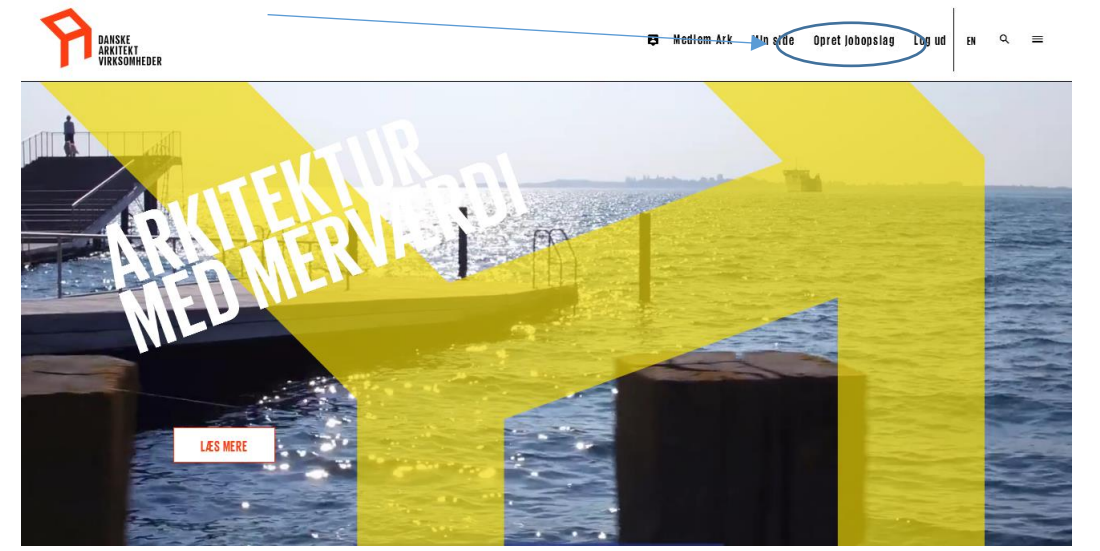

Klik i menuen på 'Opret jobopslag'

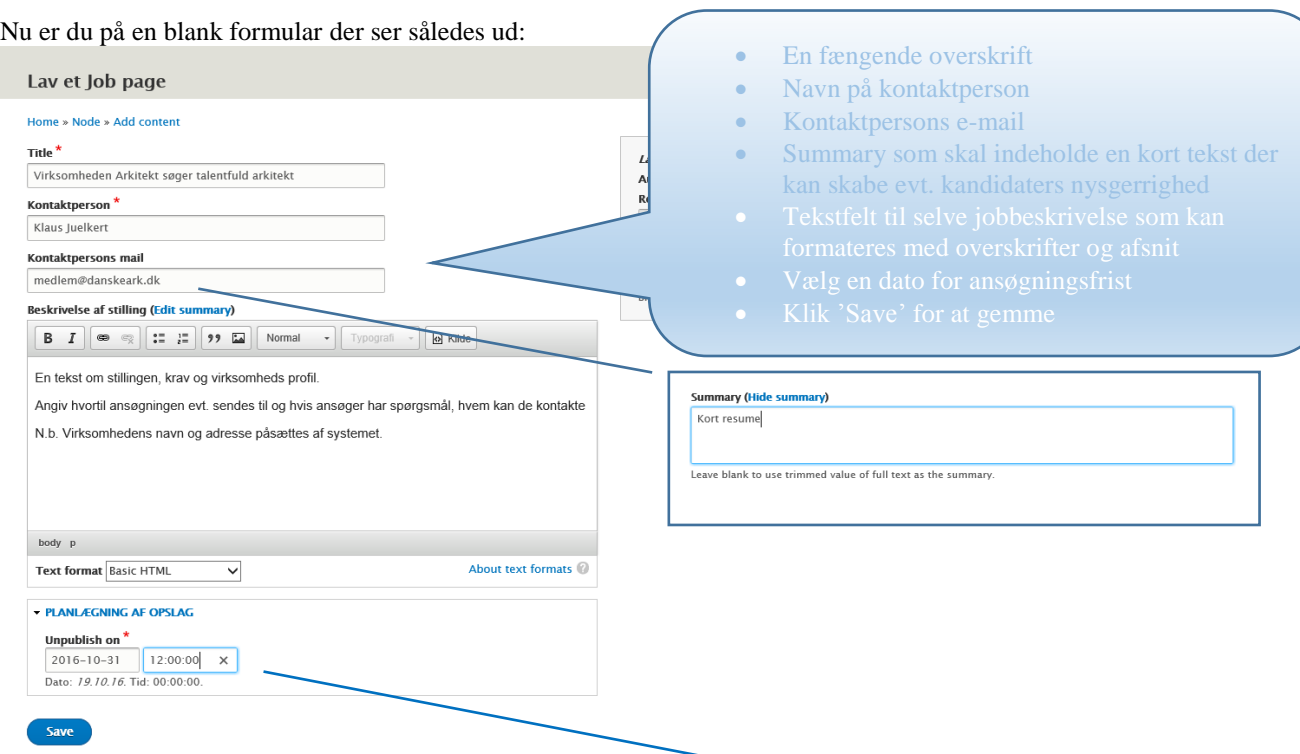

Husk altid at angive en udløbsdato for stillingsopslaget i feltet "Unpublish on" i det viste format.

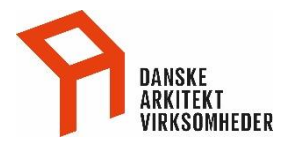

Kontaktinformationerne hentes automatisk fra jeres virksomhedsprofil og vises ikke før jobopslaget offentliggøres. **Bemærk:** Disse kontaktoplysninger kan ikke ændres.

Når jobopslaget er oprettet offentliggøres det ikke på hjemmesiden før Danske Arkitektvirksomheder har visiteret opslaget. Visiteringen sker mandag – fredag i Danske Arkitektvirksomheders åbningstid.

Når jobopslag er visiteret og offentliggjort vise det på [www.danskeark.dk](http://www.danskeark.dk/) – se et eksempel herunder:

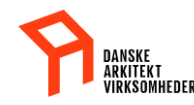

 $\ddot{\mathbf{f}}$ 

 $\mathbf{v}$ 

in

 $\overline{z}$ 

**VIRKSOMHEDEN ARKITEKT SØGER TALENTFULD ARKITEKT** Opdateret 19.10.16

## Kort resume

En tekst om stillingen, krav og virksomheds profil

Angiv hvortil ansøgningen evt. sendes til og hvis ansøger har spørgsmål, hvem kan de kontakte

N.b. Virksomhedens navn og adresse påsættes af systemet.

**KONTAKTPERSON** Klaus Juelkert medlem@danskeark.dk **KONTAKT DANSKE ARK** Vesterbrogade 1E 2 1620 København V<br>Denmark T: 32 83 05 00 E: info@danskeark.org  $W: www.danskeark.dk$ 

Nyheder **&** 

EN

 $Q \equiv$